УДК 004

ż

## **Имитационное моделирование в среде AnyLogic**

*Шайдуров Александр Александрович Приамурский государственный университет имени Шолом-Алейхема Студент*

### **Аннотация**

В данной статье рассматривается возможности среды AnyLogic. Представлен процесс создания системы банковского обслуживания. Рассмотрена различная литература.

**Ключевые слова:** AnyLogic, имитационного моделирование, система обслуживания.

# **Simulation modeling in the AnyLogic environment**

*Shaidurov Aleksandr Aleksandrovich Sholom-Aleichem Priamursky State University Student*

## **Abstract**

This article discusses the features of the AnyLogic environment. The process of creating a banking system is presented. Considered various literature. **Keywords:** AnyLogic, simulation modeling, service system.

Часто возникает потребность в построении сложных систем взаимодействия. Имитационное моделирование является один из способов, создания систем, которые смогут наглядно продемонстрировать и проверить работу различных процессов. С помощью среды AnyLogic можно создавать различные системы, где будут взаимодействовать различные объекты.

Имитационное моделирование — метод исследования, при котором изучаемая система заменяется моделью, с достаточной точностью описывающей реальную систему, с которой проводятся эксперименты, с целью получения информации об этой системе. Такую модель можно «проиграть» во времени, как для одного испытания, так и заданного их множества. При этом результаты будут определяться случайным характером процессов. По этим данным можно получить достаточно устойчивую статистику. Экспериментирование с моделью называют имитацией. это частный случай математического моделирования. Существует класс объектов, для которых по различным причинам не разработаны аналитические модели, либо не разработаны методы решения полученной модели. В этом случае аналитическая модель заменяется имитатором или имитационной моделью.

AnyLogic — программное обеспечение для имитационного моделирования. Среда поддерживает все три известных метода моделирования; системную динамику, дискретно-событийное моделирование, агентное моделирование. Среда позволяет создавать такие системы, как очередь в организациях или банках, автомобильные и железнодорожные дороги, транспортировка грузов и многие другие сложные системы.

Графическая среда моделирования AnyLogic включает в себя следующие элементы:

- «Stock & Flow Diagrams» применяется при разработке моделей, используя метод системной динамики;
- «Statecharts» используется для создания агентных моделей, для определения поведения агентов, и в дискретно-событийном моделировании, для симуляции машинных сбоев;
- «Action charts» используется для построения алгоритмов. Применяется в дискретно-событийном моделировании и агентном моделировании;
- «Process flowcharts» основная конструкция, используемая для определения процессов в дискретно-событийном моделировании.

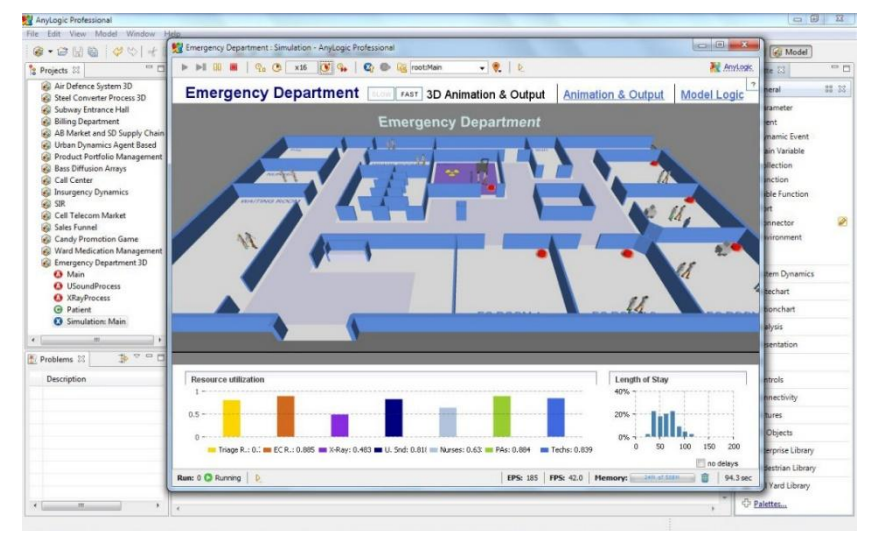

Рис.1. Интерфейс AnyLogic

Ближайшим аналогом является GPSS World. Среда построена на языке GPSS. Данный язык моделирования, используемый для имитационного моделирования различных систем, в основном систем массового обслуживания. GPSS World является приложением Windows и использует все преимущества этой ОС, графического интерфейса пользователя и архитектуры «документ-вид».

Преимущества GPSS World:

- Многозадачность;
- Использование виртуальной памяти, благодаря использованию механизма виртуальной памяти модели могут занимать до 1 Гб;

- Интерактивность;
- Графический интерфейс пользователя;
- Визуализация.

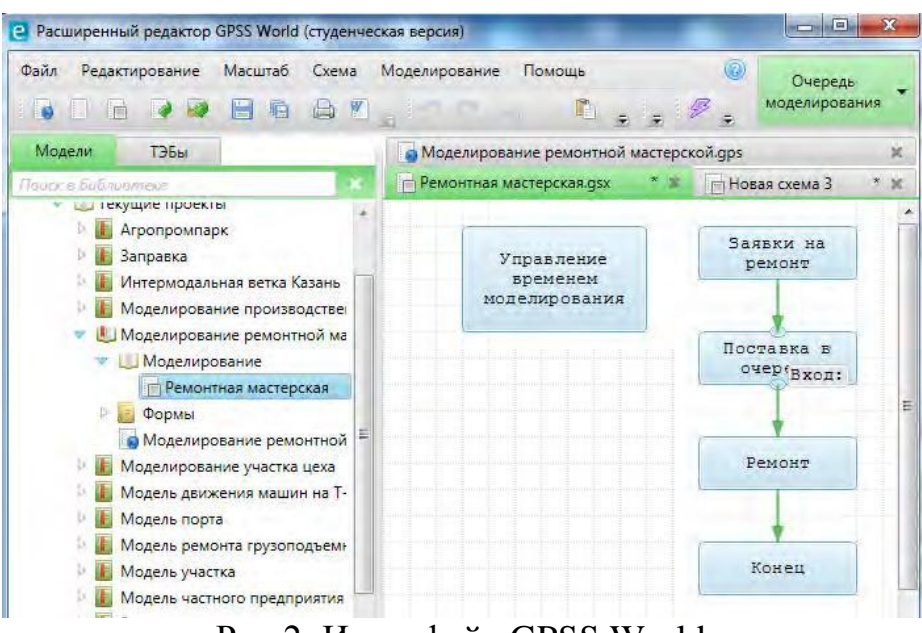

Рис.2. Интерфейс GPSS World

Больше информации можно найти в статьях. Так в статье Г.С. Осипова и Е.И. Распутиной излагается методология аналитического исследования неклассической модели хищник-жертва с трофическими функциями. Получены координаты невырожденной особой точки и произведена ее классификация, исследована устойчивость решения при малых отклонениях от особой точки. Выполнено имитационное моделирование системы в среде AnyLogic [1]. В.Д. Боев продемонстрировал адекватность GPSS World и AnyLogic относительно результатов моделирования. Поскольку система AnyLogic в отличие от системы GPSS и, в частности, версии GPSS World, пока не имеет длительной истории применения, более детально демонстрируются методика и приемы моделирования в системе AnyLogic [2]. М.Г. Будник, В.Ф. Исламутдинов и С.П. Семенов описали основы имитационного моделирования, приведена постановка задачи, принятые условные обозначения, формулы и ограничения модели, блок-схема ее работы, описаны основные объекты модели и приведены элементы программного кода. Описаны результаты трех серий экспериментов, показывающие преимущества и недостатки предлагаемой методики моделирования, а также ее возможности по отображению специфики инновационного поведения отдельных разновидностей фирм, таких, например, как фирмы-инноваторы и фирмы-имитаторы, малые, средние и крупные фирмы [3]. Ю.Г. Шаталова в своей статье анализировала модели организации взаимодействия клиентов и распределенной базы данных. Была построена имитационная модель выбранной архитектуры в среде AnyLogic [4]. Статья Н.А. Кораблиной и Е.С. Миронова посвящена рассмотрению

задачи максимизации прибыли поставщика сервиса для мобильной связи с помощью построения имитационной модели объекта [5]. М.Г. Каримов изложил основные положения системно-динамического моделирования движения денежных и материальных потоков и приводится упрощенный пример применения имитационного моделирования предприятия [6].

Для примера возможности среды, была создана модель банковского офиса.

Была создана новая модель и выбран параметр минуты, в настройках единиц модельного времени.

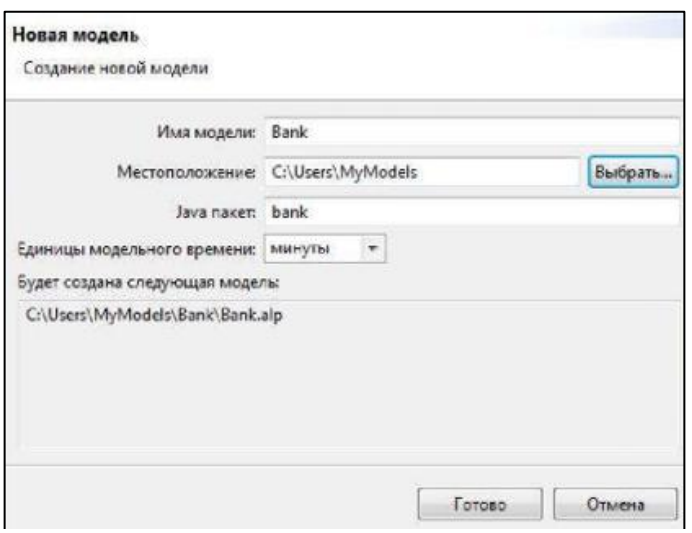

Рис.3. Создание новой модели

Далее были добавлены элементы «sourse», «queue», «delay» и «sink».

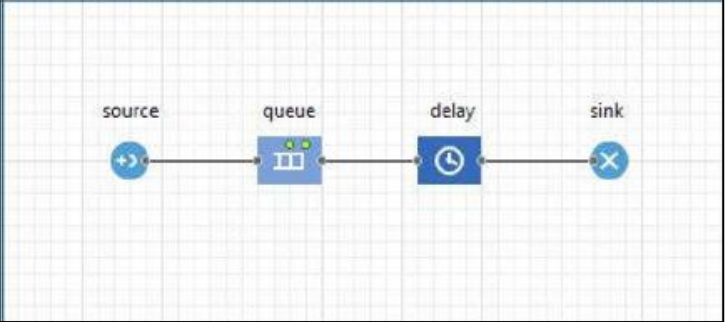

Рис.4. Создание блоков

Блок «sourse» генерирует агентов определённого типа, «queue» моделирует очередь агентов, «delay» задерживает агентов на заданный период времени, «sink» убирает агентов, прошедших очередь. По мере переноса из палитры в редактор, все элементы получают связи в виде линий. Благодаря этому, каждый блок задаёт определённую операцию, которая будет производиться над проходящими по диаграмме процесса заявками.

Далее в свойствах «sourse» можно настроить интенсивность прибытия клиентов.

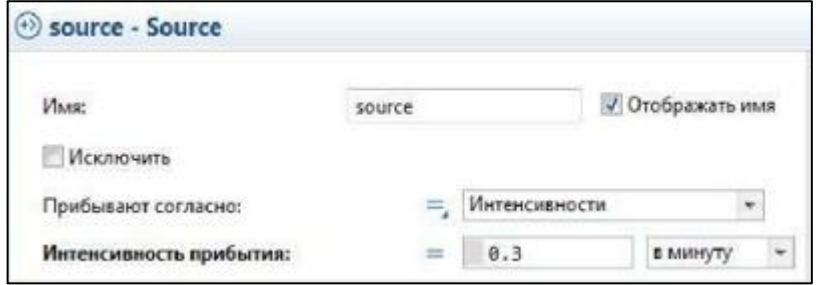

Рис.5. Свойства блока «sourse»

В свойствах «queue» было задано максимальное число клиентов в очереди.

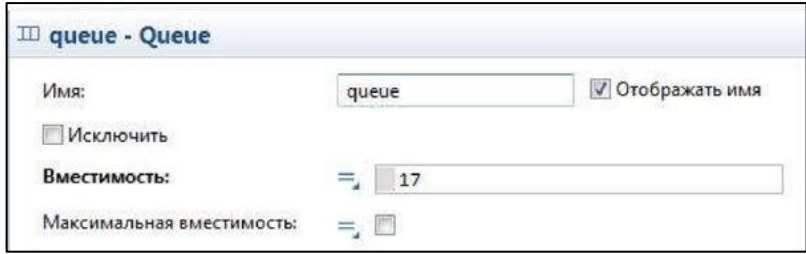

Рис.6. Свойства блока «queue»

В свойствах «delay» было изменено имя на «ATM», для того чтобы показать данный элемент относится к банковскому автомату и задано «Время задержки» с помощью функции «triangular()». Которая предназначена для генерации случайных чисел. В скобках данной функции было указано среднее значение — 2,5, минимальное — 1,8 и максимальное — 3,2.

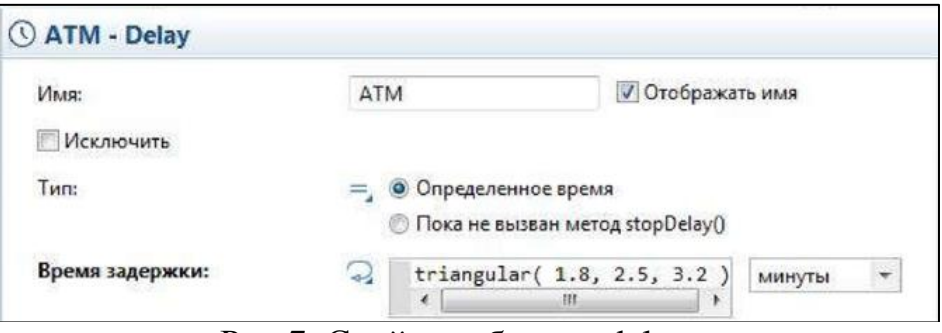

Рис.7. Свойства блока «delay»

Данная модель системы массового обслуживания уже способна функционировать, но без графического представления.

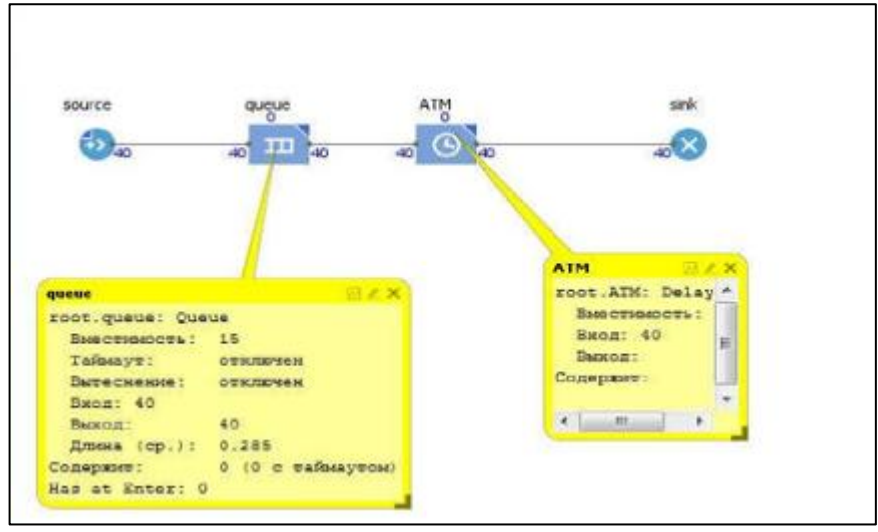

Рис.7. Работа построенной модели

Для создания анимации, необходимо создать «Точечный узел». Он находится в палитре «Разметка пространства, его необходимо перетащить в редактор.

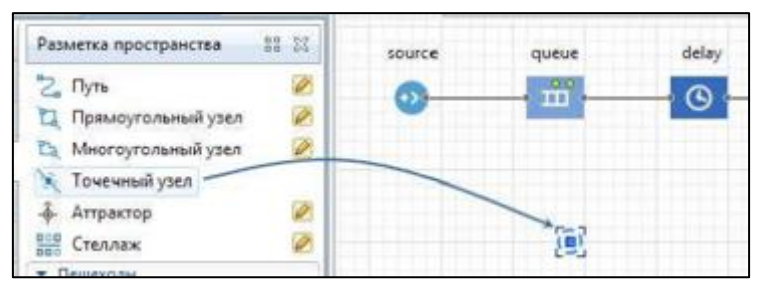

Рис.7. Добавление «Точечного узла»

Далее в свойствах блока «ATM» в параметре «место агентов» необходимо выбрать точечный узел «point». В свойствах «queue» необходимо выбрать путь «path». После запуска будет отображена анимация очереди к банкомату.

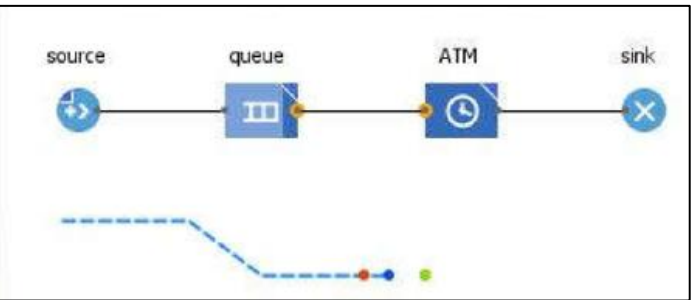

Рис.8. Анимация очереди к банкомату

Так же в среде присутствует возможность соpдания 3d анимации. Для это необходимо добавить на диаграмму «3d окно». В этом окне будет отображаться 3d анимация.

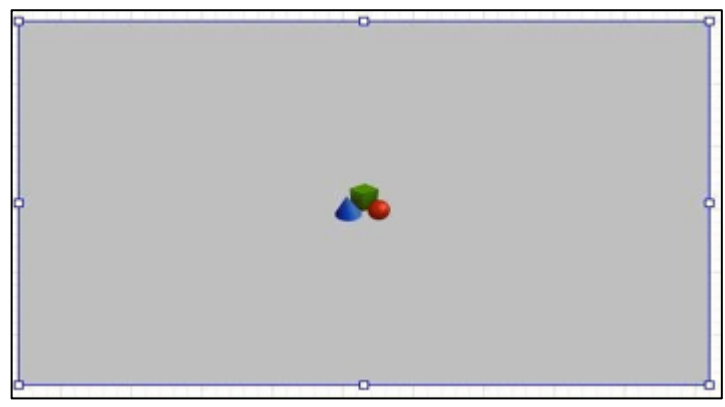

Рис.9. Добавленное «3d окно»

Изначально объекты отображены цветными точками. Для это необходимо добавить новый тип клиента. Из «библиотеки моделирования процессов» необходимо перенести элемент «тип агента».

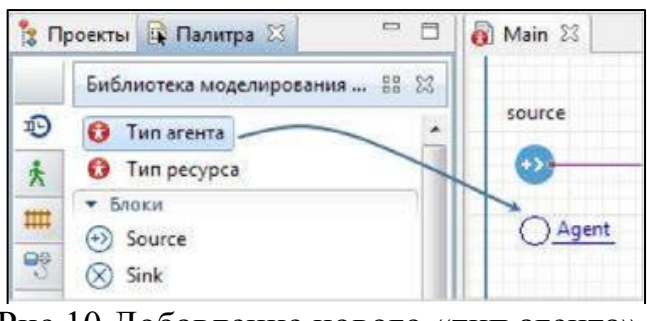

Рис.10.Добавление нового «тип агента»

Далее необходимо выбрать нужную анимацию для 3d объекта.

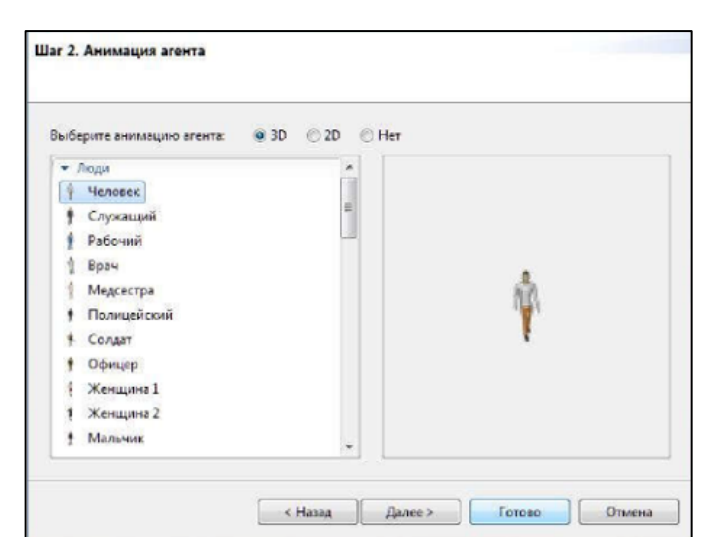

Рис.11. Выбор анимации

После выбора в свойствах блока «sourse» необходимо выбрать добавленный новый элемент. Далее из палитры «3d объекты» перенести фигуру банкомата в графический редактор на точечный узел.

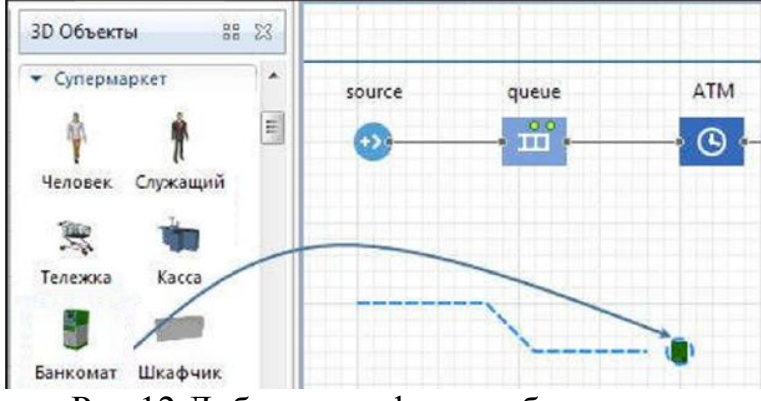

Рис.12.Добавление фигуры банкомата

С помощью свойств объекта фигуру банкомата можно развернуть в необходимое направление. В итоге была получена одноканальная модель системы массового обслуживания.

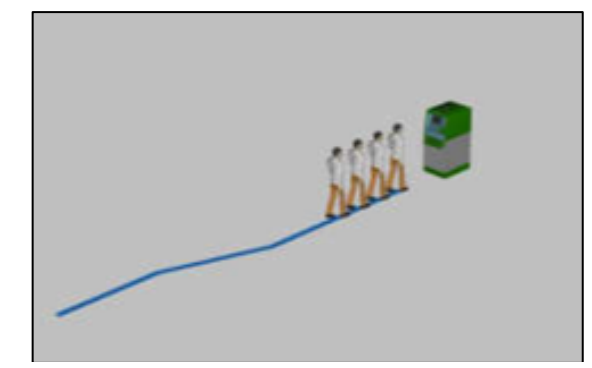

Рис.13. Готовая анимация очереди к банкомату

Далее, чтобы создать многоканальную модель, добавляется элемент «service», для создания очереди к окнам с банковскими служащими. Затем были введены следующие свойства.

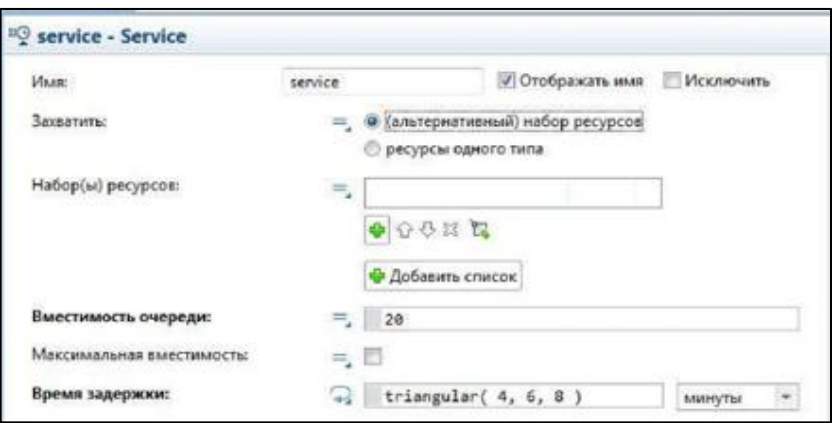

Рис.14. Свойства блока «service»

Между блоков «sourse» и «queue» был добавлен блок «selectOutput». В его свойствах необходимо выбрать опцию «При выполнении условия» в параметре «Выход true выбирается». Далее блок «service» необходимо связать с блоками «selectOutput» и «sink».

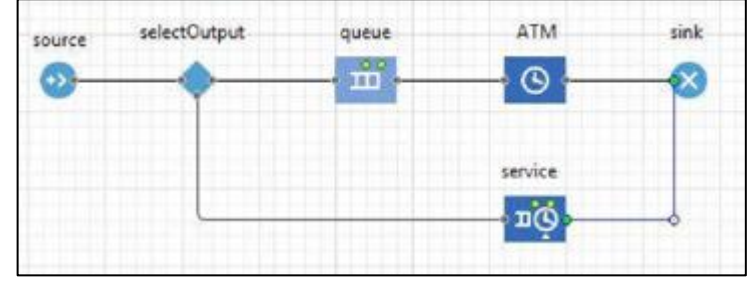

Рис.15. Соединение блоков

Для создания банковских служащих, на диаграмму был добавлен блок «Resource Pool». И переименован в «tellers».

| source | selectOutput | queue | ATM            | sink |
|--------|--------------|-------|----------------|------|
|        |              | 推销    | $\mathbf{D}$   |      |
|        |              |       | service        |      |
|        |              |       |                |      |
|        |              |       | tellers        |      |
|        |              |       | $\overline{a}$ |      |

Рис.16. Добавление блока «Resource Pool»

Далее свойства были изменены следующим образом.

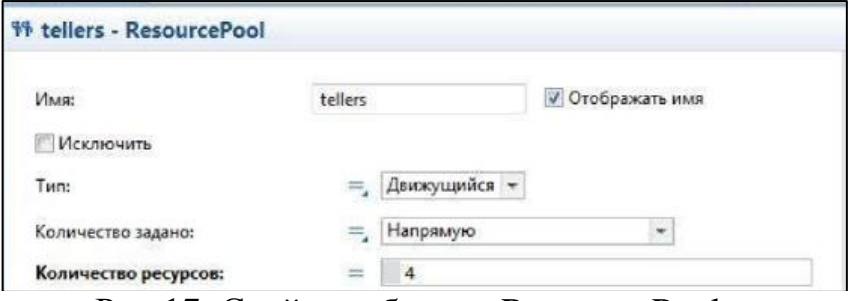

Рис.17. Свойства блока «Resource Pool»

Были изменены свойства блока «service»

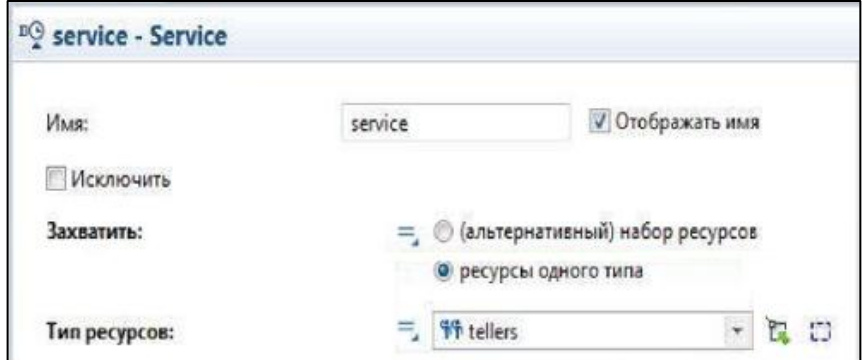

Рис.18. Свойства блока «service»

Для того, чтобы создать анимацию очереди к кассовым окнам, в диаграмму был добавлен элемент «прямоугольный узел», он находится в палитре «разметка производства». Данному элементу было дано имя «waitingArea».

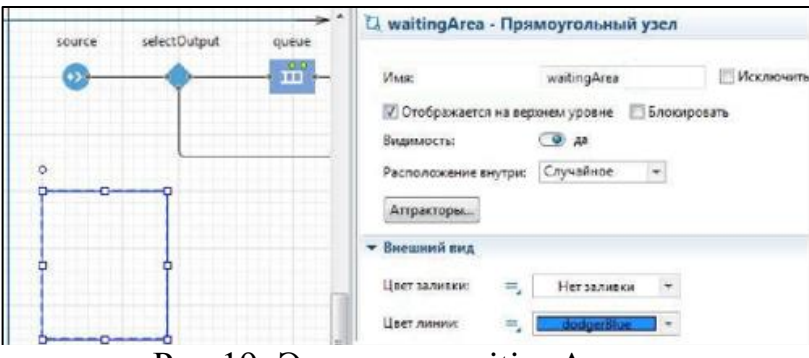

Рис.19. Элемент «waitingArea»

Похожим образом был создан участок модели, где обслуживаются клиенты. Данный элемент был назван «customerPlaces». В параметре «Аттракторы» было указано число 4.

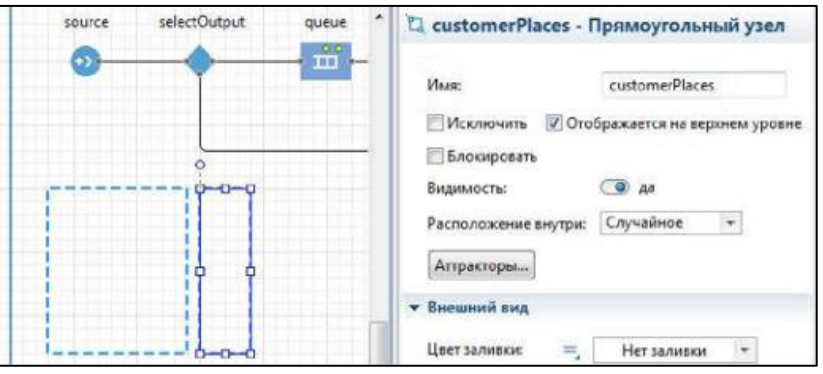

Рис.20. Элемент «customerPlaces»

В свойствах блока «servise» был изменён параметр «место агентов (queue)» и «место агентов (delay).

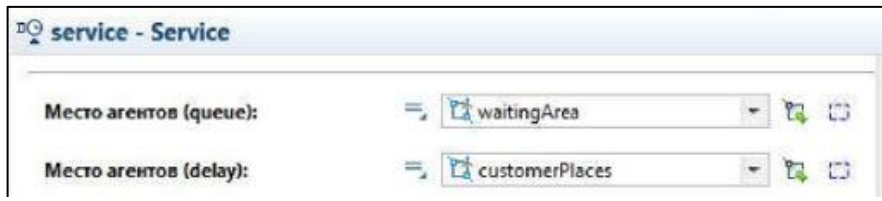

Рис.21. Свойства блока «servise»

Был добавлен ещё один «прямоугольный узел» для создания место, где будут находиться банковские служащие. Данная область была названа «tellerPlaces» и были добавлены «Аттракторы» в количестве 4 штук. «Аттракторы» областей «tellerPlaces» и «customerPlaces» с помощью свойств были развёрнуты в необходимую сторону.

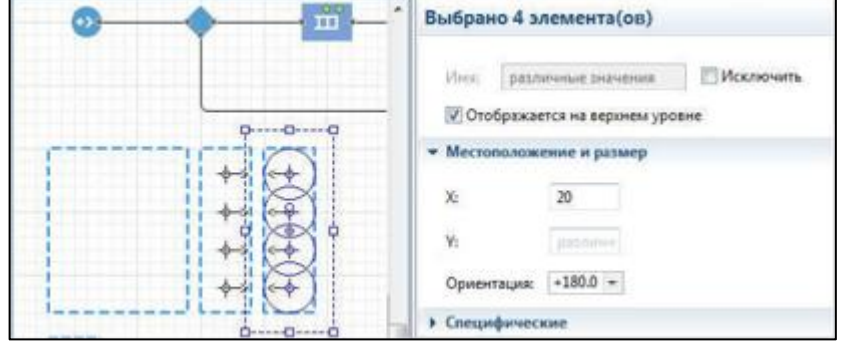

Рис.21. Свойства элемента «tellerPlaces»

Далее была добавлена 3d модель для банковских служащих. Для этого был добавлен элемент «Тип ресурса». Элемент получил название «Teller».

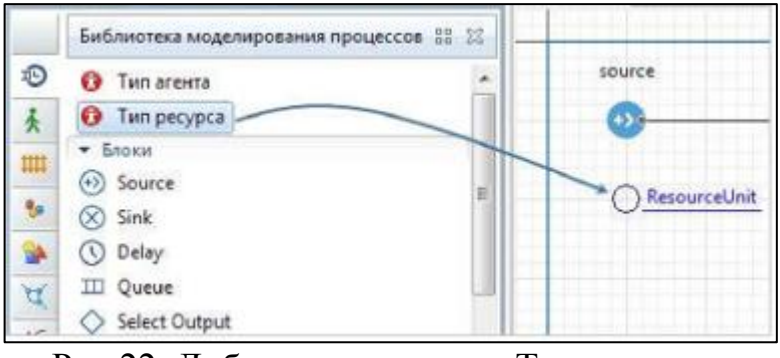

Рис.22. Добавлен элемента «Тип ресурса»

Было выбрано следующее изображение для служащего банка.

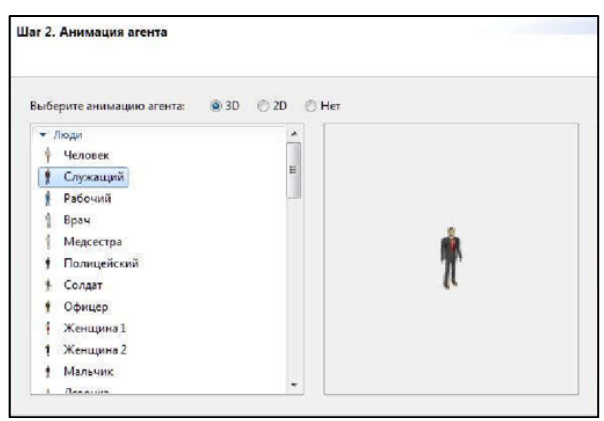

Рис.23. Выбранное изображение

В свойства элемента «Teller» были внесены изменения.

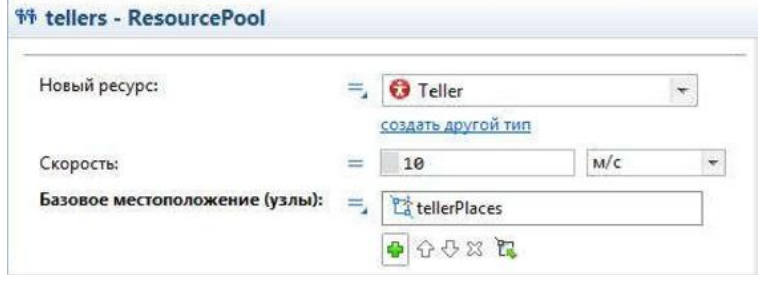

Рис.24. Свойства элемента «tellerPlaces»

Для создания визуального образ рабочего места в элемент «tellerPlaces» был перенесён 3d объект стола.

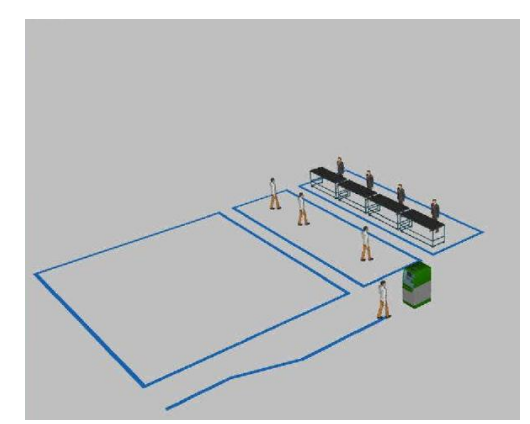

Рис.25. Полученная 3d анимация

Далее можно добавить диаграммы, для сбора статистики использования ресурсов. Для этого из палитры «Диграммы» был добавлен элемент «Столбиковая диаграмма».

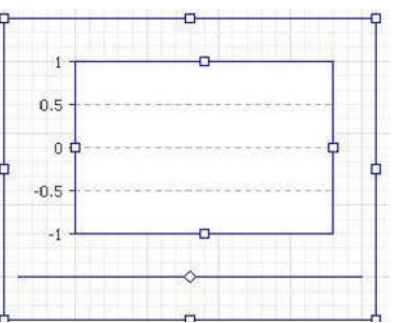

Рис.26. Элемент «Столбиковая диаграмма»

Для показа средней загрузки банкомата, в свойствах элемента «Столбиковая диаграмма» была использована функция «statsUtilization». Функция «mean()» показывает отобразить среднее значение.

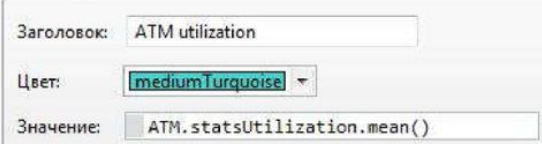

Рис.27. Свойства элемента для подсчёта средней загрузки банкомата

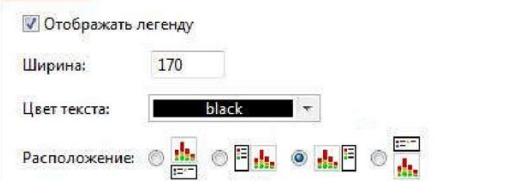

Рис.28. Свойства элемента для подсчёта средней длины очереди

Для отображения средней длины очереди, в новой диаграмме была использована функция «statsSize».

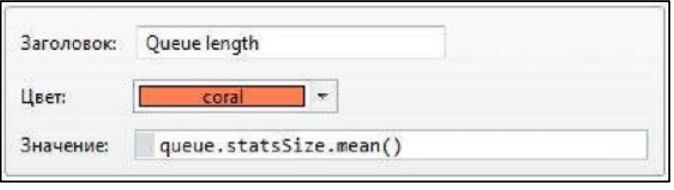

Рис.28. Свойства элемента для подсчёта

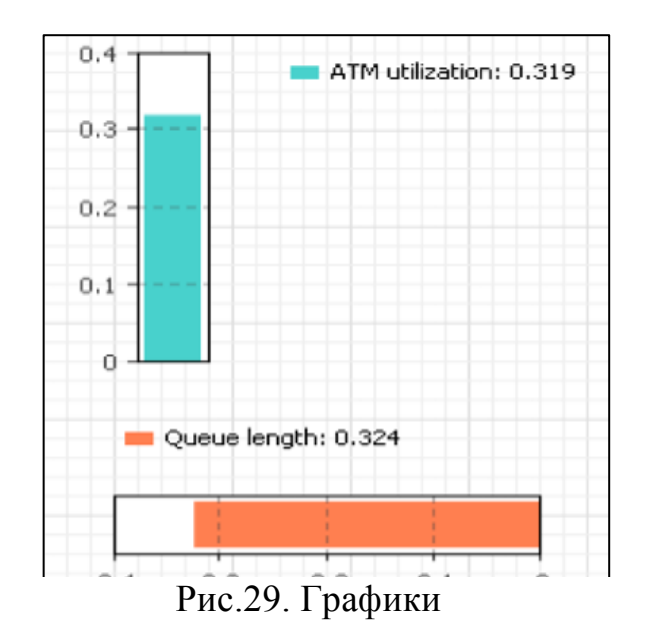

Таким образом, была создана двухканальная система массового обслуживания с помощью среды AnyLogic. Данная среда является одной из сред, для имитационного моделирования, создания сложного взаимодействия объектов в различных сферах.

#### **Библиографический список**

- 1. Осипов Г.С., Распутина Е.И. Исследование модели хищник-жертва с трофическими функциями // Постулат. 2017. №2.
- 2. Боев В.Д. Об адекватности систем имитационного моделирования GPSS WORLD и AnyLogic // Прикладная Информатика. 2011. №4 (34). С. 30-40.
- 3. Будник М.Г., Исламутдинов В.Ф. и Семенов С.П. Имитационное моделирование инновационного поведения фирм в среде AnyLogic // Вестник югорского государственного университета. 2011. №4 (23). С. 20-

39.

ż

- 4. Шаталова Ю.Г. Исследование модели обработки запросов к базе данных в среде AnyLogic // Восточно-европейский журнал передовых технологий. 2012. №2 (58). С. 46-48.
- 5. Кораблина Н.А., Миронов Е.С. Создание имитационной модели поставщика сервиса для мобильной связи c помощью AnyLogic // Вестник Воронежского государственного аграрного университета. 2012 . №2 . С. 181-183.
- 6. Каримов М.Г. Моделирование финансовых потоков предприятия на основе пп "AnyLogic" // Инновации в науке. 2014. № 30-2. С. 131-135.